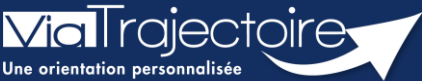

**Créer un dossier Grand Âge à partir d'un dossier Sanitaire (versant MCO)**

**Sanitaire** 

En tant que professionnel de santé dans le secteur sanitaire, il est possible de créer un dossier de demande d'admission en établissement pour Personnes Agées en récupérant automatiquement une partie des données saisies dans un dossier sanitaire.

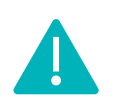

Cette opération peut être réalisée par les utilisateurs disposant d'un profil **Prescripteur médical, équipe soignante, gestionnaire administratif et social.**

## 1 Accéder au dossier Sanitaire

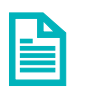

Se référer à la fiche pratique **Se connecter à ViaTrajectoire (FP\_VT\_TM11)**

## 2 Créer un dossier GA à partir du dossier Sanitaire

- **1.** Entrez dans le dossier du patient via le tableau de bord
- **2.** Dans la partie **Actions sur le dossier,** cliquez sur **Créer dossier GA.**

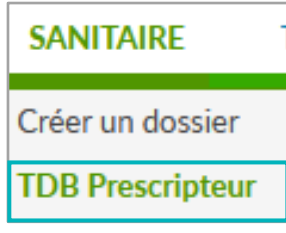

**NB :** il est recommandé d'attendre que le dossier sanitaire soit intégralement complété avant de cliquer sur **Créer dossier GA.**

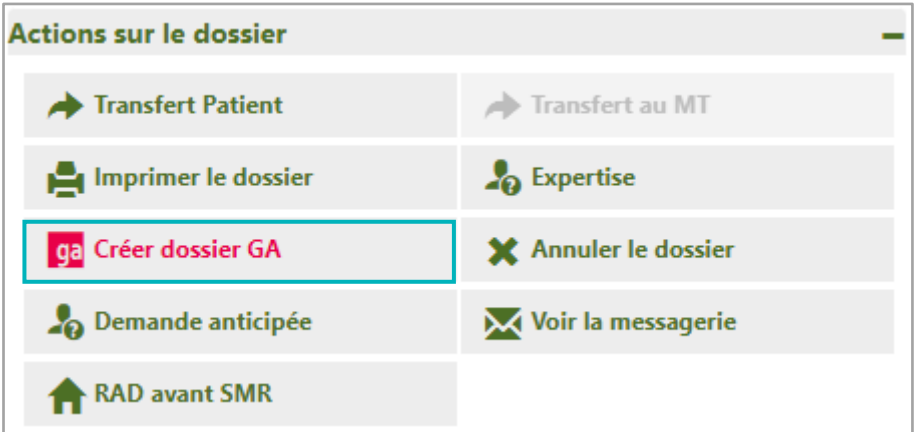

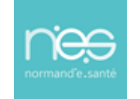

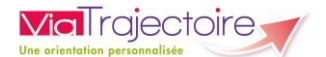

Il vous est alors proposé la création d'un dossier médico-social. Une fois les éléments complémentaires ajoutés, cliquez sur **Créer le dossier.**

**3.** Complétez le volet administratif puis dans la partie **Contenu du dossier**, cliquez sur **VOLET MEDICAL**

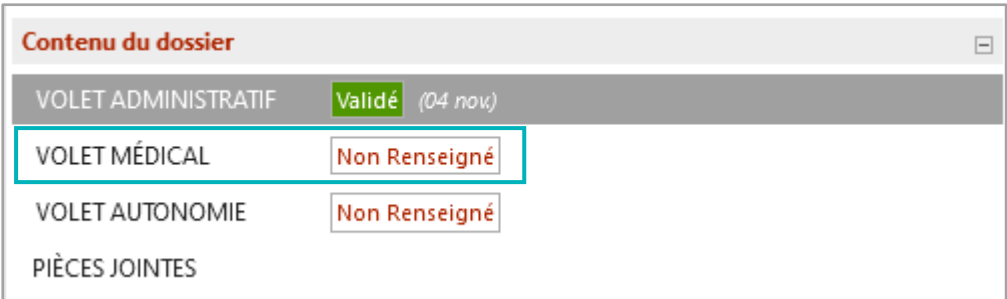

Un message vous propose la création du volet médical à partir du dossier sanitaire.

▪ Cliquez sur le bouton **Oui**

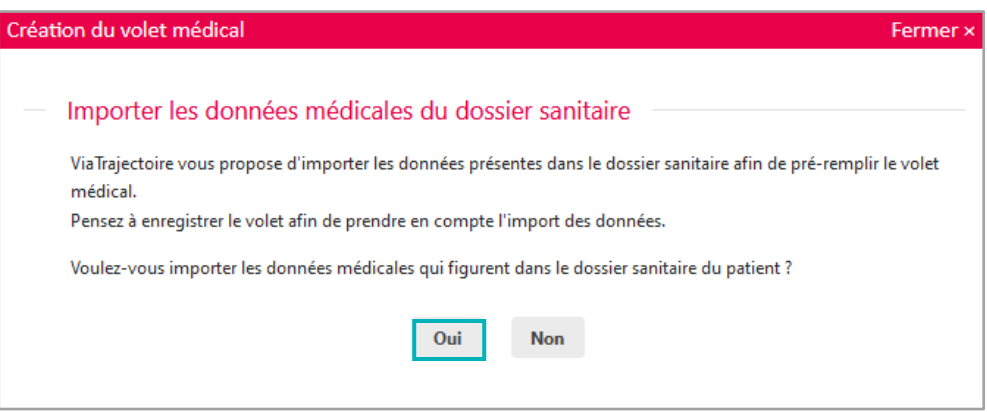

Les éléments en commun dans les dossiers Sanitaire et Grand Âge sont préremplis. Il est nécessaire de compléter et **Valider** les éléments.

## **La même opération sera à répéter sur le volet Autonomie.**

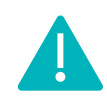

Une fois la copie effectuée, les dossiers Sanitaire et Grand Âge seront indépendants. Les mises à jour seront donc à effectuer dans les deux dossiers.

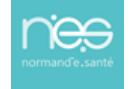